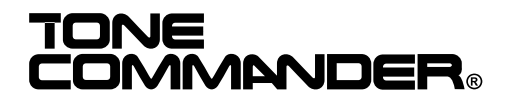

# *6001TA Terminal Adapter Installation Instructions*

The Model 6001 Terminal Adapter allows a Tone Commander 6210 or 6220 ISDN telephone to be controlled by a TAPI-compliant Windows computer application program. Adapter circuitry is housed in a telephone base that replaces the standard base. An RS-232 serial port on the base connects to the computer's com port.

**Telephone operating software must be version** *01.03.02 or higher* **to enable the TAPI features**. To view the installed software version, select VERS, then S/W from the Administration Options menu (*Setup* → ADMIN→ VERS→ S/W). If your phone's software version is lower than *01.03.02*, call Tone Commander at (800) 524-0024 to request an update.

#### **Terminal Adapter Installation**

#### **Mounting the Base**

1. Disconnect the line cord.

**Power must be disconnected before installing the 6001TA. Wait 10 seconds after disconnecting power before proceeding.**

- 2. Remove the retaining screw in the center of the base.
- 3. Press the top of the tall edge of the base to disengage the snap tabs, then lift the base from the telephone body. *Do not touch the expansion connector.*
- 4. Plug the cable from the terminal adapter base into the expansion connector on the telephone. The polarization tab on the plug must fit into the opening on the side of the phone connector.
- 5. Snap the terminal adapter base onto the phone. The base may be rotated for wall mounting.
- 6. Replace the retaining screw (required for UL compliance).

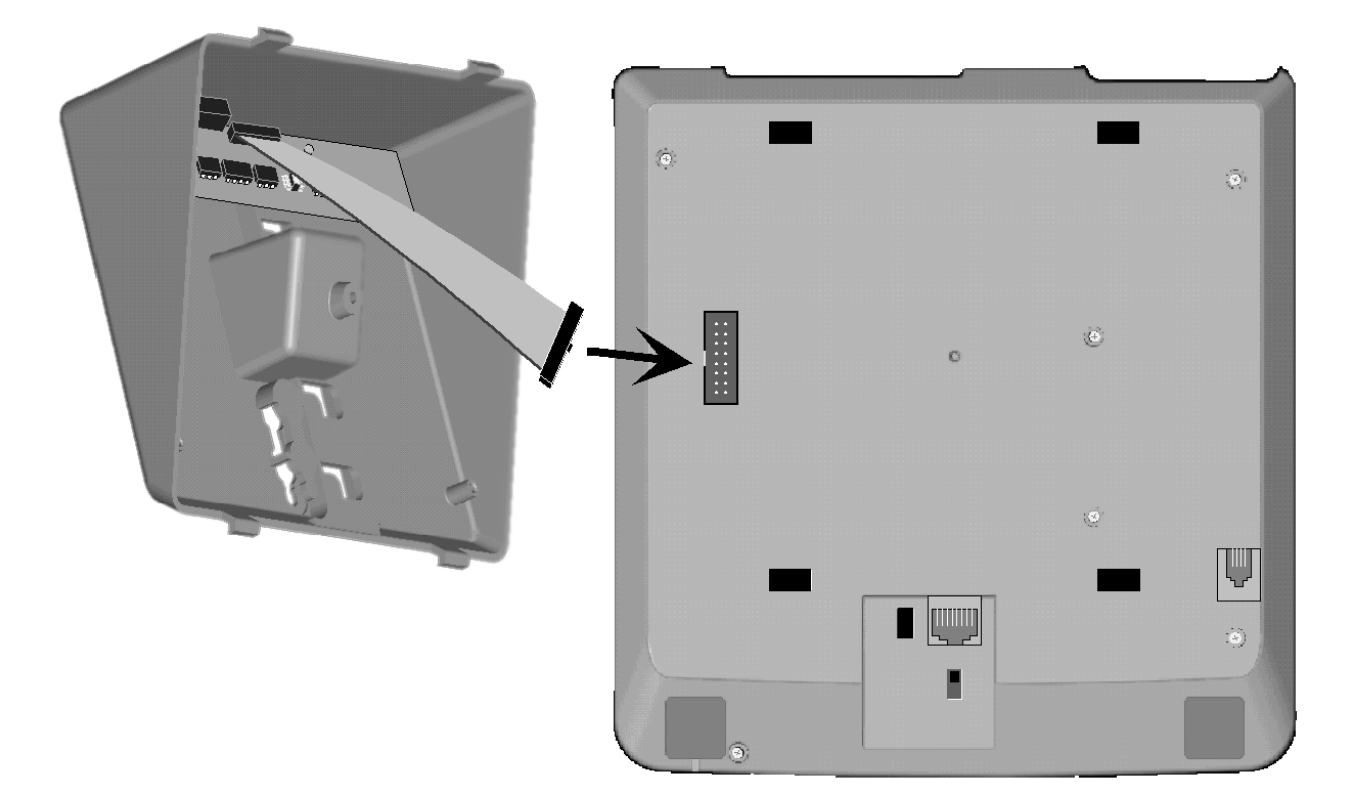

#### **Telephone - Computer Serial Connection**

- 1. Plug the supplied serial cable (standard straight-through modem cable) into the connector on the telephone base.
- 2. Plug the other end of the cable into the serial port that will be selected during the TSPI driver installation. If the computer has a 25-pin serial connector, you will need to obtain a DB9-DB25 adapter.

## **TSPI Driver Installation**

If a previous version of the Tone Commander TSPI driver is installed, use the Telephony Control Panel to remove it, then restart your computer before proceeding.

The Tone Commander TSPI driver requires Microsoft Windows TAPI version 2.1 or later. If you are using Windows 95, you may need to install the following update: *ftp://ftp.microsoft.com/developr/tapi/tapi2195.zip*

- 1. Double-click the **TSPINST.EXE** program on the floppy disk. This will copy the TSPI files to your Windows and System folders.
- 2. From the Start Menu, select **Settings Control Panel**.
	- *NOTE* If you are running Windows 95 and do not see a Telephony icon in Control Panel, close Control Panel. Find the file *telephon.cp\$* in the Windows\System folder, and rename it to *telephon.cpl*. You may need to first disable "Hide file extensions" in Folder Options. Re-open Control Panel.
- 3. Double-click the **Telephony** icon. You may need to enter your area code before proceeding.
- 4. If the window has multiple tabs at the top, click the **Telephony Drivers** tab.
- 5. Click the **Add...** button.

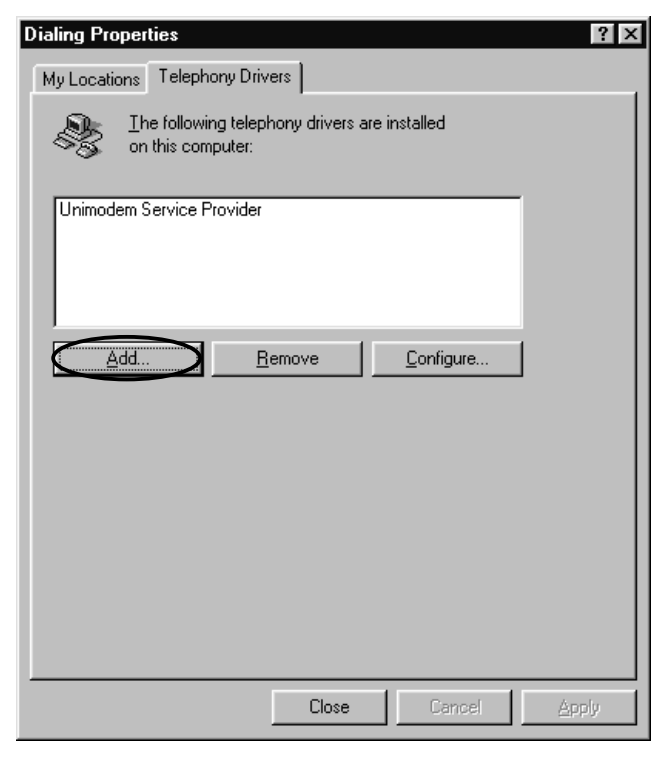

6. In the "Add Driver" window, select TAPI Service Provider: 6200 series, then click the Add... button.

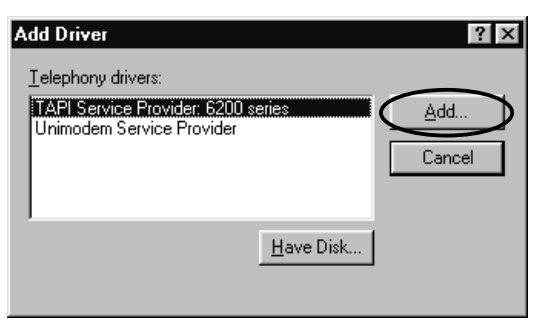

7. In the "Tone Commander ISDN TAPI Service Provider" window, click the **Add** button.

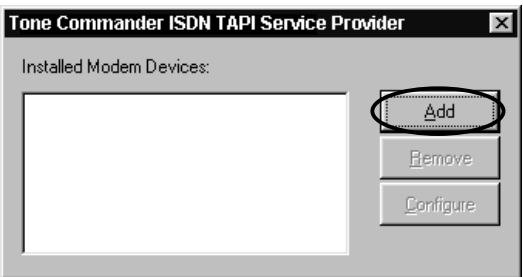

- 8. The "TCS Config" window will appear.
	- In the **Communications Port** drop-down list, select the com port that will connect to the telephone, usually COM1 or COM2.
	- Enter the phone number for the telephone.
	- In the **TAPI APP** drop-down list, select Client Care if you are using the AGCS Client Care application, otherwise select Generic.
	- Optionally enter a user name.
	- Click the **OK** button.

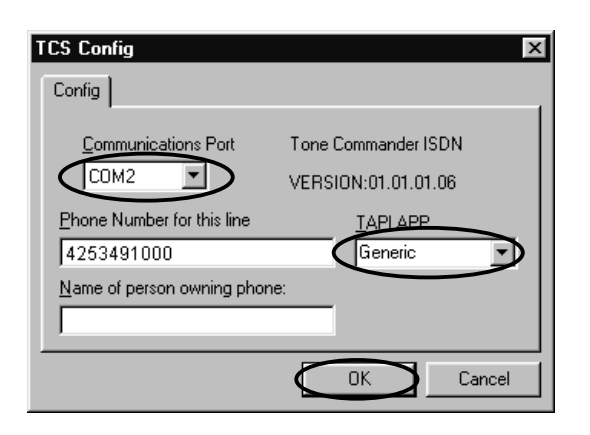

9. If you see a warning message, click the **OK** button.

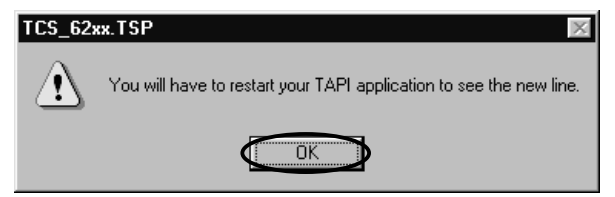

9. Click the **[X]** button in the upper right corner of the "Tone Commander ISDN TAPI Service Provider" window.

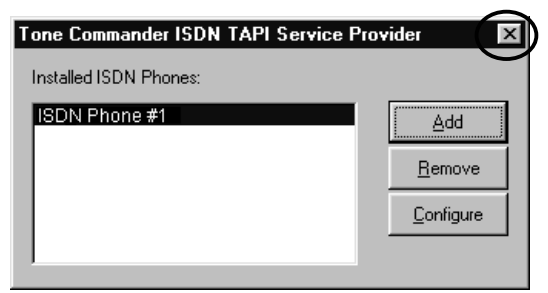

10. TAPI Service Provider: 6200 series should appear in the drivers list. Close the Dialing Properties or Telephony Properties Control Panel.

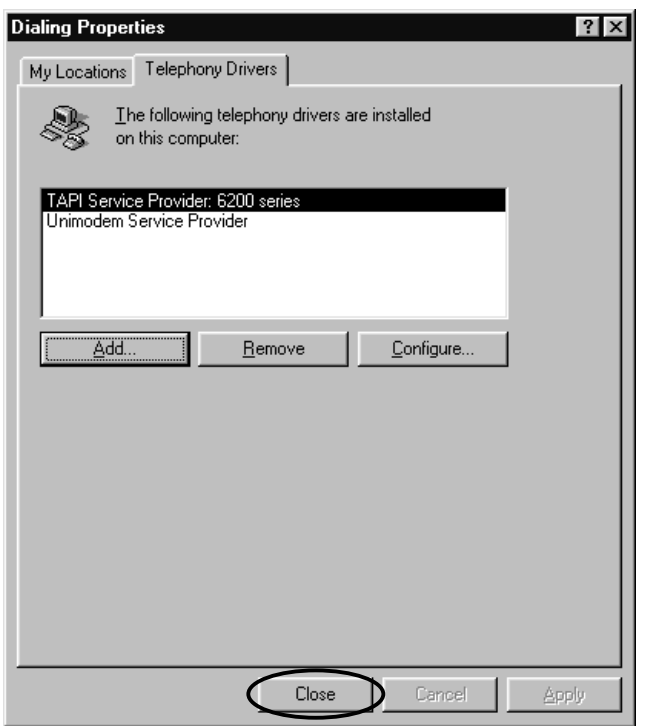

#### **Feature Activator Configuration**

#### BEFORE PROCEEDING -

- Feature activators must be programmed at the phone.
- The TAPI application must be installed on your computer.

Repeat these steps whenever the phone's feature activators have changed.

- 1. Open, then close your TAPI application. This will send the phone's feature activator assignments to the TSPI driver.
- 2. From the Start Menu, select **Settings Control Panel**.
- 3. Double-click the **Telephony** icon. You may need to enter your area code before proceeding.
- 4. If the window has multiple tabs at the top, click the **Telephony Drivers** tab.
- 5. Select **TAPI Service Provider: 6200 series**, then click the **Configure...** button.

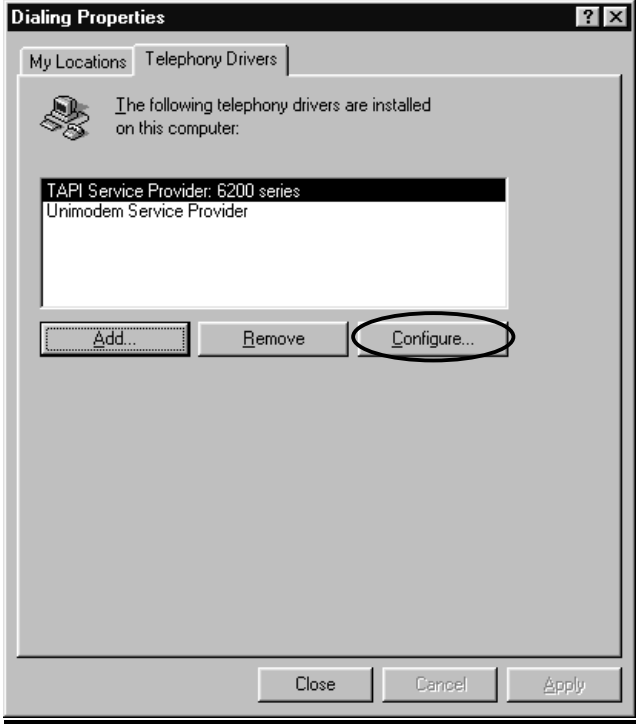

11. In the "Tone Commander ISDN TAPI Service Provider" window, select ISDN Phone #1, then click the Configure button.

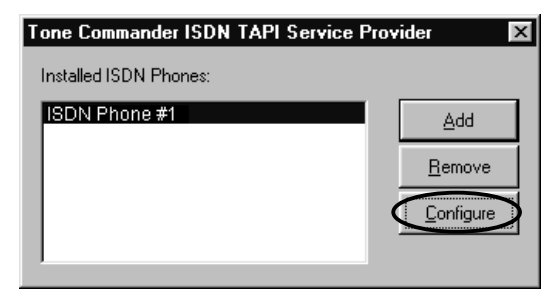

6. In the "TCS Config" window, click the Features tab.

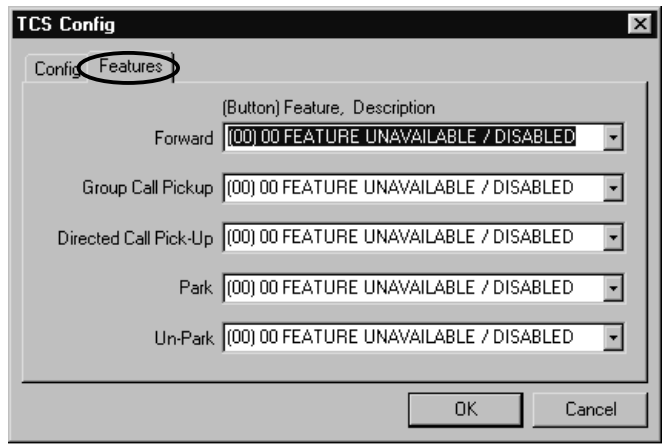

- 7. The drop-down lists will contain all Feature Activators currently loaded in the phone. Select the appropriate Feature Activator for each of the listed features.
- 8. Click the **OK** button.

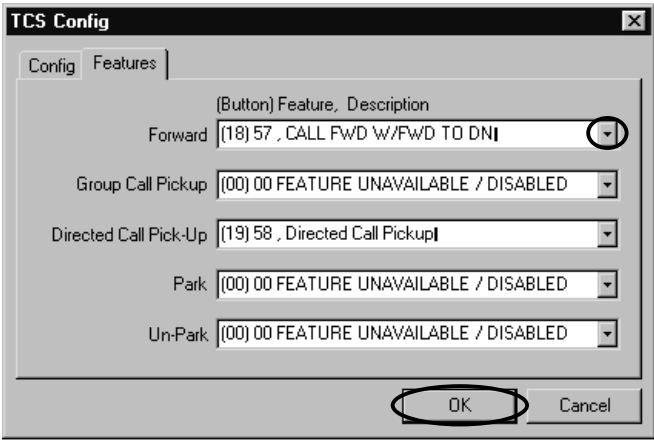

9. Click the **[X]** (Close) button in the upper right corner of the "Tone Commander ISDN TAPI Service Provider" window.

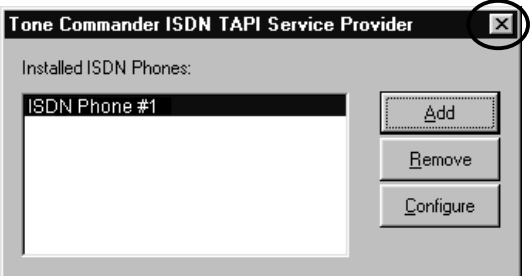

10. Close the Dialing Properties or Telephony Properties Control Panel.

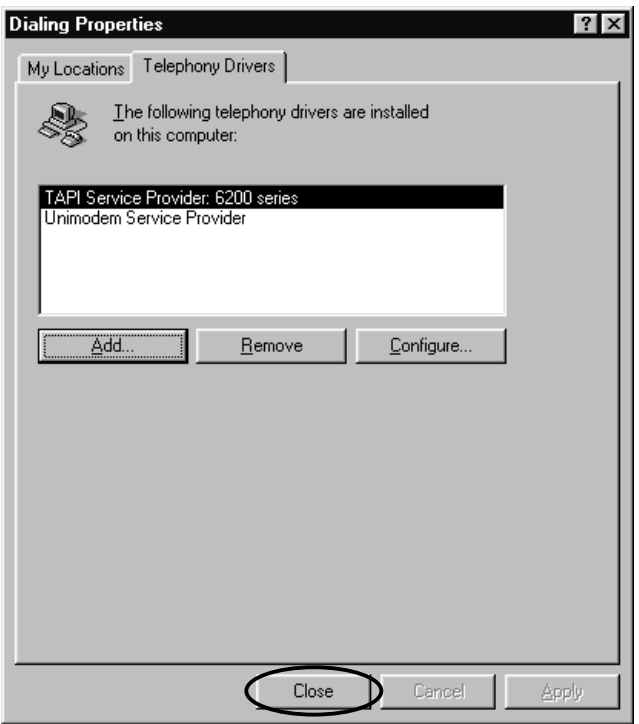

You can now start your TAPI application. The correct TAPI service provider may need to be selected from within the application.

# **Service**

Repair of the 6001TA must be done by Tone Commander. Prior to equipment removal, call Tone Commander Customer Technical Support for assistance in determining the source of the problem. This critical action can often prevent needless removal of equipment and subsequent customer inconvenience.

Tone Commander Technical Support Department 11609 49th Place West Mukilteo, WA 98275-4255 USA Phone: (425) 349-1000 (800) 524-0024 Fax: (425) 349-1010 E-mail: tech@tonecommander.com Web: www.tonecommander.com

Tone Commander is committed to meeting the product needs of our customers. Please write or call us with any suggestions for improvement.

# **Tone Commander Product Warranty**

For a period of one year from date of dealer purchase, but not to exceed 16 months from date of manufacture, Tone Commander Systems, Inc. (Tone Commander) warrants its products to be free from defects in material and workmanship under conditions of normal use and service. Tone Commander shall, at its option, repair or replace any defective product which, in its opinion, has not been misused, damaged, or improperly installed.

Repair or replacement under this warranty will be performed at Tone Commander's factory. Authorization must be obtained from Tone Commander prior to returning a product for repair. Freight must be prepaid for all units returned to Tone Commander. Units repaired under warranty will be shipped UPS Ground (or equivalent), freight prepaid by Tone Commander.

Products that are older than the warranty period, but less than 7 years old, or still manufactured by Tone Commander may be repaired at the factory for a flat rate charge. Repaired out-of-warranty units are warranted for 90 days from the date of repair.

The repair or replacement of a product under this warranty represents the entire obligation of Tone Commander; Tone Commander shall not be liable for any special or consequential damages resulting from or caused by any defect, failure, incapacity or malfunction of any of its products.

> *The foregoing express warranty is in lieu of all other warranties, express or implied, including, but not limited to any implied warranty of merchantability, fitness, or adequacy for any purpose or use, quality, productiveness or capacity; Tone Commander, to the extent permitted by law, hereby disclaims all such other warranties.*